## **How to prevent open DNS resolver by setting up Symantec Firewall?**

**We can prevent PC running open DNS resolver by changing firewall setting. We'll take Symantec as an example, please follow these step.**

Turn on Symantec Endpoint Protection, click **Network threat Protection**, and then select **configure firewall rules**

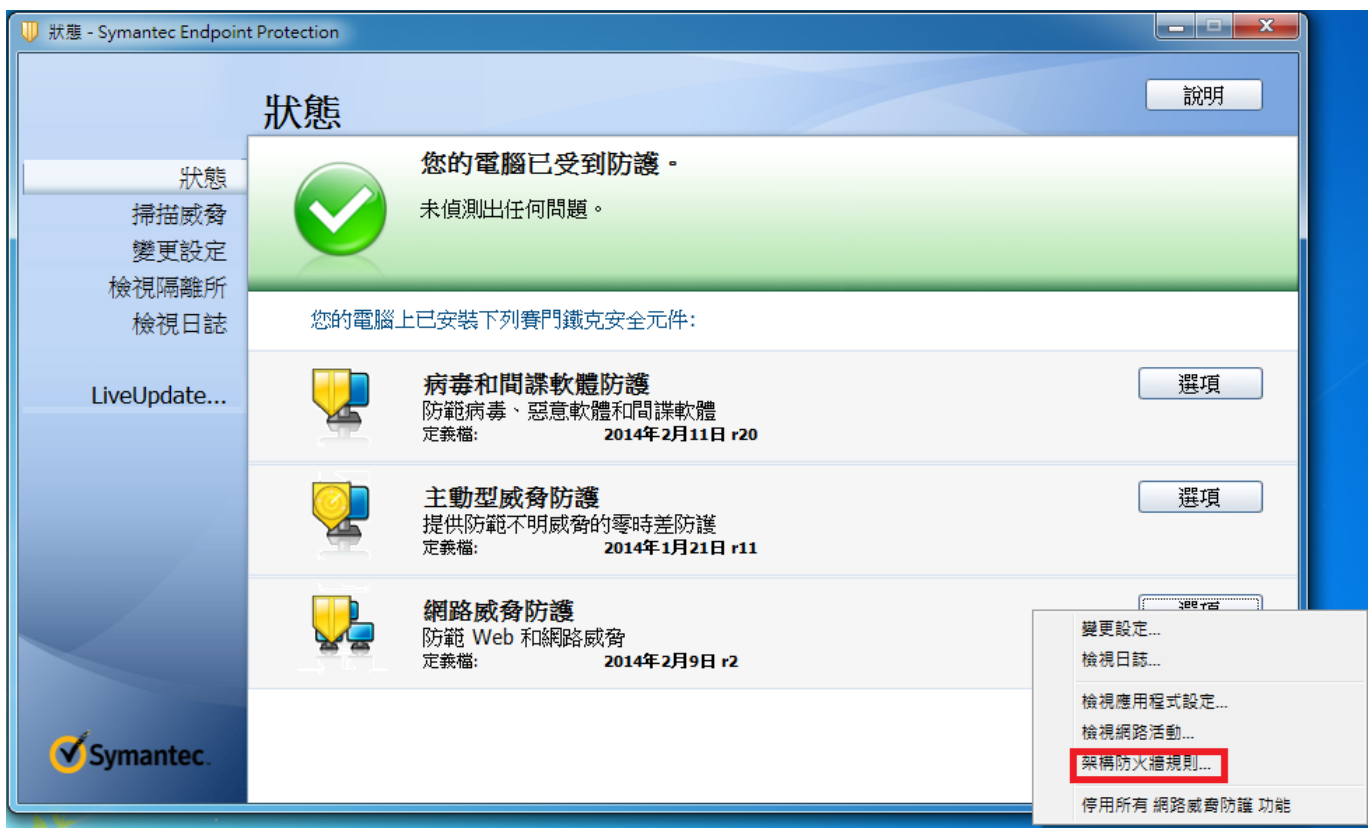

In **configure firewall rules** dialog box , click **Add**

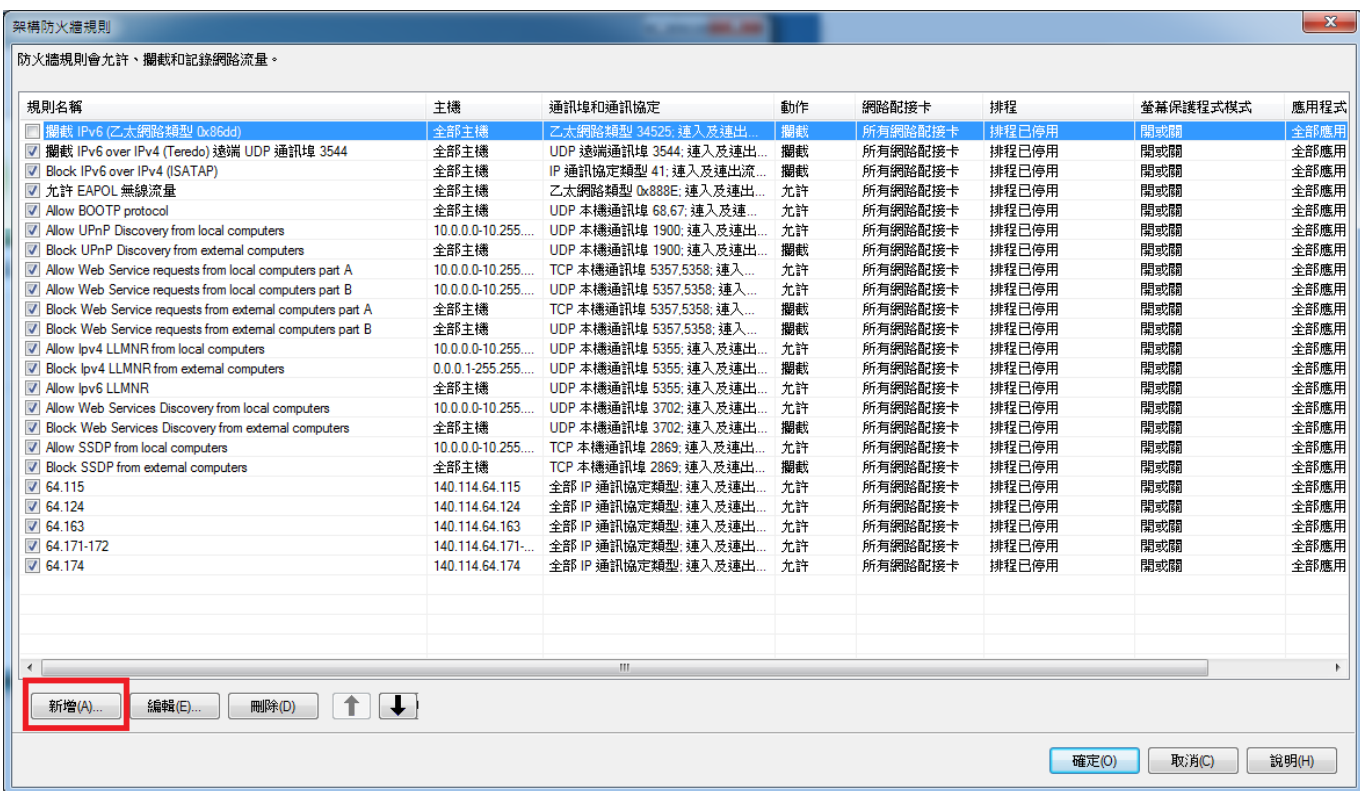

## In **Add Firewall Rule**

- 1. Give the **rule name** and type in text box, for example: DNS\_resolver
- 2. Select **Block this traffic**

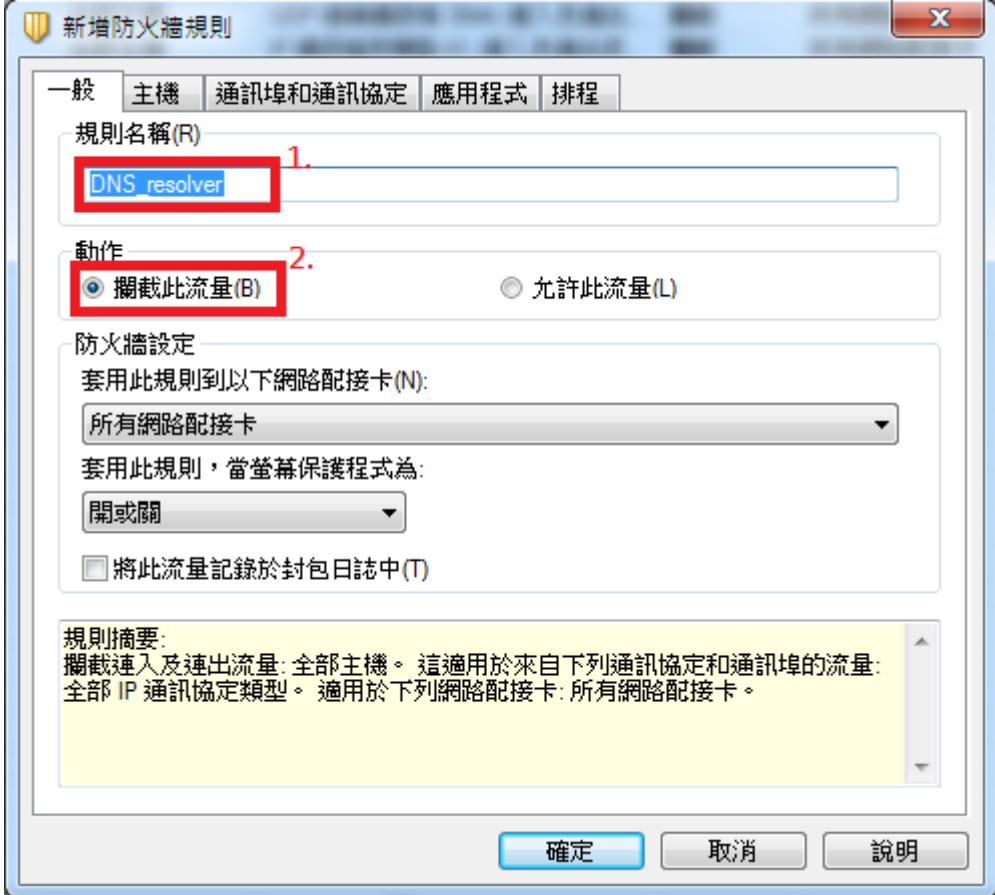

- 1. Click the tab for **Ports and Protocols**
- 2. choose **UDP** from dropdown for Protocol

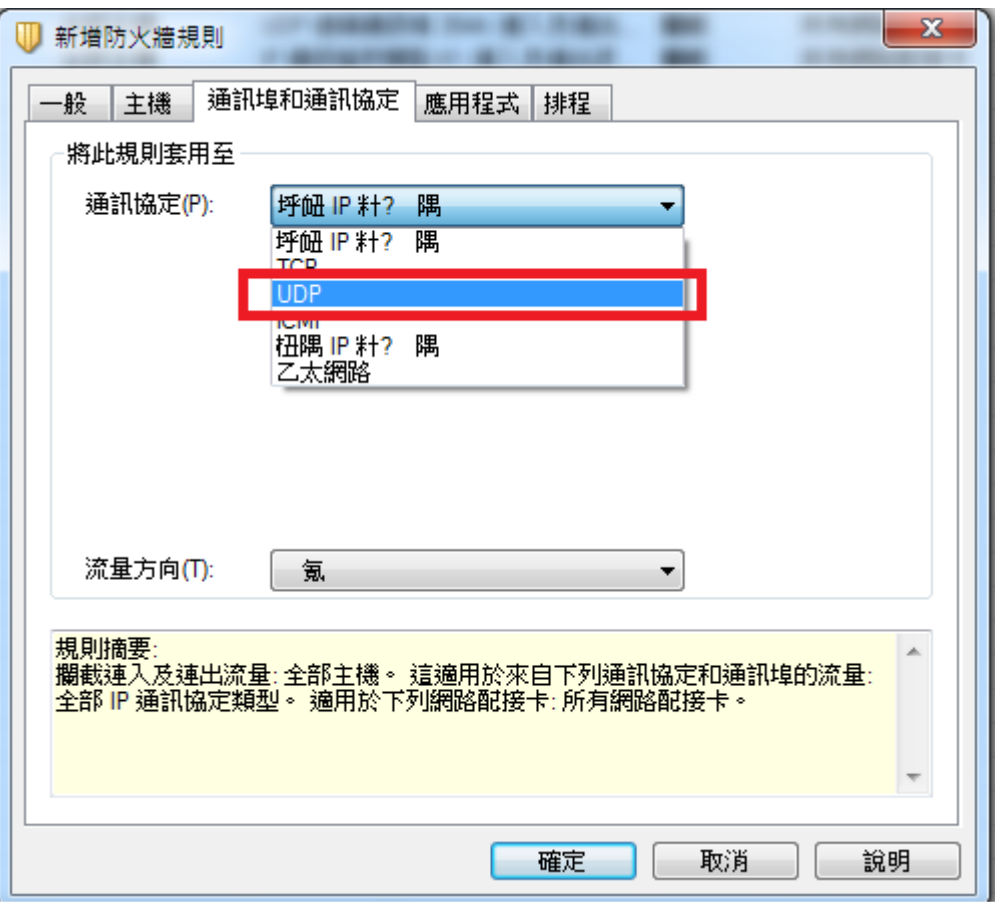

- 1. Type **53** In the Local Ports field
- 2. Choose **Incoming** in dropdown for Traffic direction
- 3. Click **OK**

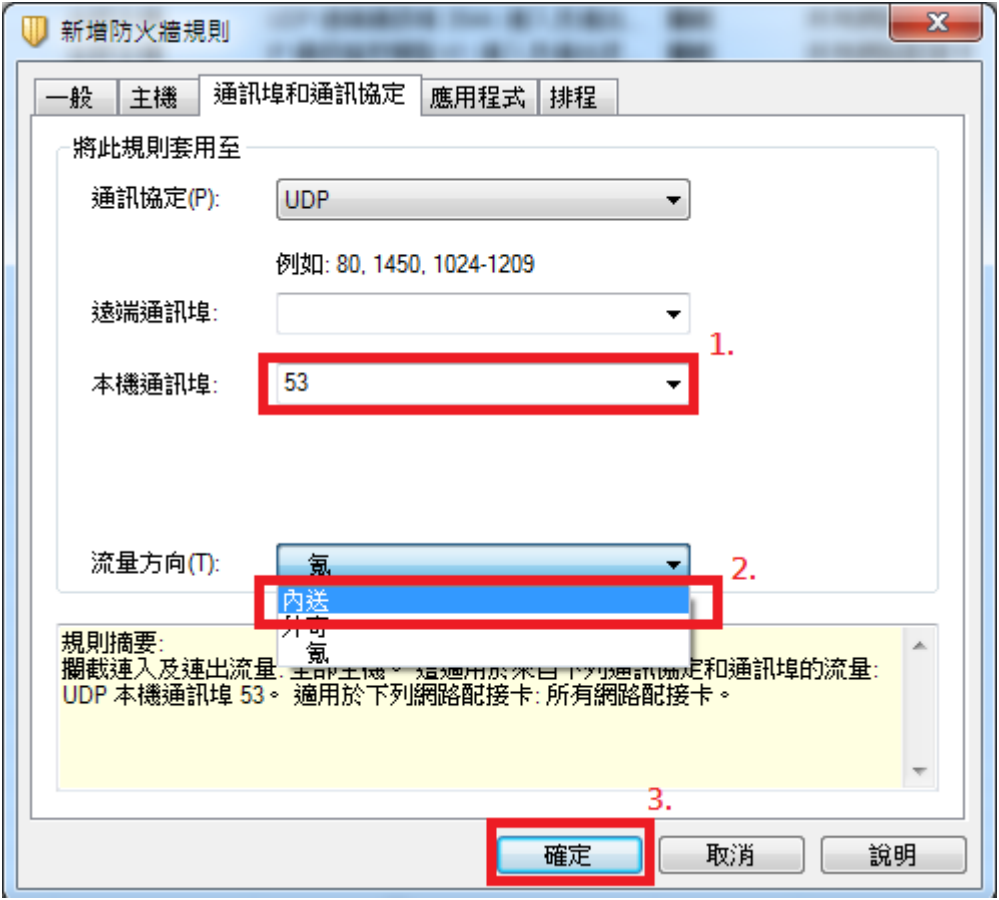

- 1. Check that "DNS\_resolver" has shown in configure firewall rules dialog box
- 2. Click **OK**

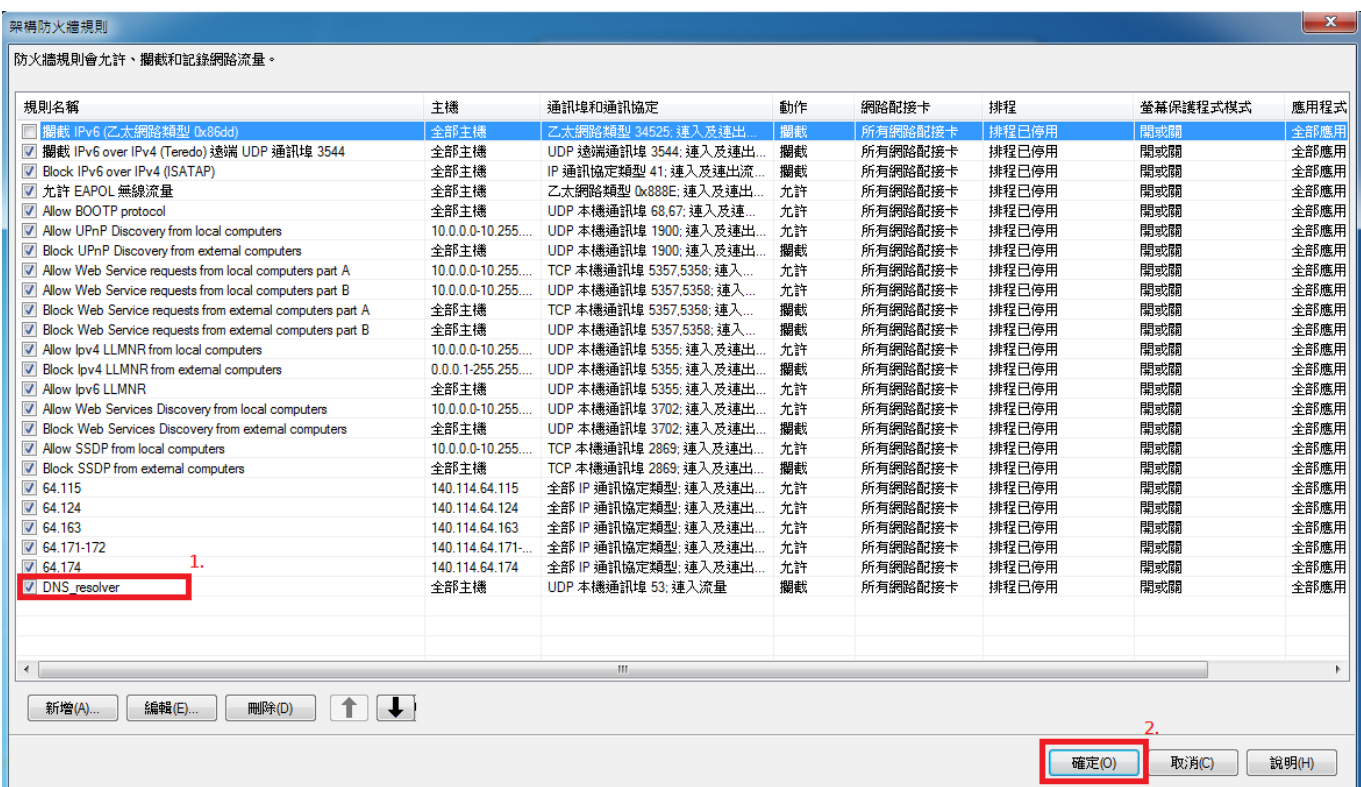

## From: <https://net.nthu.edu.tw/netsys/>- 網路系統組

Permanent link: **[https://net.nthu.edu.tw/netsys/en:faq:setup\\_sep\\_firewall](https://net.nthu.edu.tw/netsys/en:faq:setup_sep_firewall)**

Last update: **2018/08/22 11:22**

 $\pmb{\times}$